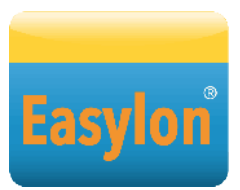

# **Verwendung von Gesytec Easylon® Interfaces+ mit Siemens DESIGO™ Software**

Unter dem Namen DESIGO™ gibt es drei Software Produkte, mit denen Sie die LON Technik nutzen können:

- DESIGO RXT
- DESIGO XWORKS
- DESIGO INSIGHT

Bei DESIGO RXT handelt es sich um Software zur Verwaltung von LON Netzen nach LonMark Standard, DESIGO XWORKS und DESIGO INSIGHT verwenden LON als Transportmedium für BACnet. Die Produkte stellen daher unterschiedliche Anforderungen an die LON Schnittstellenkarte für den PC.

Um dem Anwender die Installation einer LON Karte der Gesytec zu erleichtern, gibt es einen speziellen Setup für die Treiber der Easylon<sup>®</sup> Interfaces<sup>+</sup> bei der Verwendung mit DESIGO Software.

Dieses Dokument beschreibt die Verwendung der Setup-Möglichkeiten und gibt Hinweise bei speziellen Verwendungen. Dazu werden auch grundlegende Informationen zu LON Interfaces gegeben.

# Was ist ein LON Interface

Um auf ein LON Netz zugreifen zu können, benötigen Sie eine passende Schnittstellenkarte, das LON Interface1. Es gibt zahlreiche Anbieter auf dem Markt; die Karten können als Einbaukarte über PCI oder PCIexpress Steckplätze oder als externes USB Gerät an den PC angeschlossen werden. Zu diesen Interfaces gehören Windows Treiber. Die Treiber für die Interfaces der unterschiedlichen Hersteller integrieren sich auf einheitliche Weise in das Windows Betriebssystem, so dass die nutzende Software keine Unterscheidung nach den unterschiedlichen Herstellern vornehmen muss. Dazu hinterlegen die Treiber bei der Installation an einer definierten Stelle in der Windows Registrierung einen logischen Namen für das Interface und den echten Windows Treibernamen.

# Setup für DESIGO Software

Um die Arbeit mit den unterschiedlichen Varianten der DESIGO Software zu vereinfachen, hat Gesytec einen speziell darauf abgestimmten Setup erstellt. Dieser installiert die Treiber mit logischen Namen für die LON Interfaces, die eine Zuordnung zur verwendeten DESIGO Software erleichtern. Unter diesen Namen werden die

LON Treiber dann in der DESIGO Software ausgewählt.

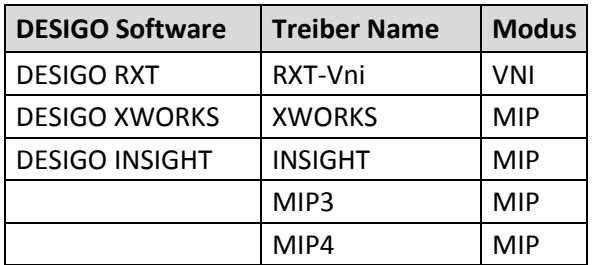

Die Verwendung des DESIGO-spezifischen Setups wird ausdrücklich empfohlen, wenn Sie DESIGO Programme mit einem Easylon Interface verwenden wollen.

### **Hinweis:**

Dabei ist allerdings zu beachten, dass in diesem Fall immer nur eine Einsteckkarte oder ein externes USB gerät betrieben werden kann. Sollen mehrere LON Interfaces gleichzeitig verwendet werden müssen, so ist der normale Setup der Easylon Interfaces zu verwenden. Im Gerätemanager muss dann, insbesondere für DESIGO RXT ein Name angegeben werden, dessen Länge maximal 15 Zeichen beträgt. Nähere Informationen dazu finden Sie im Handbuch des jeweiligen Easylon Interface.

Die Treiber MIP3 und MIP4 sind als Platzhalter für weitere LON-Software vorgesehen, z. B. das Device- und Infrastructure-Test-Tool NLUtil oder

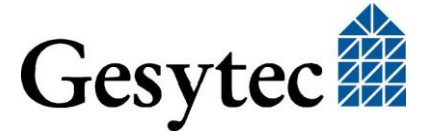

 $\overline{a}$ 

<sup>1</sup> Weitere übliche Bezeichnungen sind LonTalk Adapter oder NIC.

einen OPC-Server, aber auch für das Gesytec Testtool EasyCheck.

# Das Besondere an den Easylon Interfaces+

Bei vielen LON Interfaces kann immer nur eine Anwendung gleichzeitig das Interface nutzen.

Mit den Easylon Interfaces<sup>+</sup> werden aber bis zu 8 Treiber für ein einziges Interface installiert, so dass bis zu 8 Anwendungen zur gleichen Zeit und ohne gegenseitige Beeinflussung auf das angeschlossene LON Netz zugreifen können.

## Identifikation von Interfaces am Rechner

Da auch mehrere Interfaces in einem Rechner eingebaut bzw. über USB angeschlossen sein können, enthält der Treibername für die LON Interface Karte/Gerät einen Bezug zur Schnittstelle, an die die Karte/das Gerät angeschlossen ist. Dadurch kann jedes Interface genau identifiziert werden. Das ist immer dann relevant, wenn mehrere voneinander getrennte LON Netze an einem PC angeschlossen werden müssen. Das kann dazu führen, dass die Treibernamen der Interfaces, insbesondere bei USB mit mehreren Hubs, lang werden können.

Der Anwender kann die Namen der Treiber von Easylon Interfaces im Betriebssystem verändern und so seinen eigenen Wünschen bzw. den Anforderungen der Software anpassen.

## MIP, NSI und VNI

Im Zusammenhang mit LON Interface-Karten begegnen Ihnen häufig diese Begriffe. Sie beschreiben die Funktionalität des Interfaces. MIP ist die Abkürzung für "Microprocessor Interface Program", die erste und älteste Firmware für LON Interfaces. Abgelöst wurde diese durch NSI, was für "Network Service Interface" steht. Diese Software wurde mit dem LON Netzwerkbetriebssystem LNS des Technologielieferanten Echelon eingeführt und hat, verglichen mit MIP, einen höhere Funktionsumfang. Beide Varianten verwenden den Prozessor des LON Interface auch für Aufgaben der Adressierung und der Übertragungssicherung.

Mit der Version 3.0 von LNS wurde eine neue Variante eingeführt, VNI, was für "Virtual Network Interface" steht. Mit solchen LON Interfaces ist ein transparenter Zugriff auf das LON

Netz ohne weitere Bearbeitung auf dem LON Interface selbst möglich. Mit modernen PCs ist so eine deutliche Leistungssteigerung gegenüber den bisherigen LON Interfaces möglich.

Easylon Interfaces<sup>+</sup> können in allen hier aufgeführten Modi betrieben werden.

# Probleme bei DESIGO RXT

Die Software DESIGO RXT verwendet Echelon's Basissoftware LNS zur Verwaltung des LON Netzes. Der Zugriff auf das LON Interface erfolgt auch über LNS. Leider hat LNS die Einschränkung, dass der Name des Treibers für das LON Interface nicht länger als 15 Zeichen sein darf. Ist der Name länger, erhalten Sie beim Wechsel in den DESIGO RXT Online Modus eine Fehlermeldung.

Um dieses Problem zu umgehen, wurde der spezielle DESIGO Setup für die Easylon Interfaces erstellt. Für DESIGO RXT wird dabei ein LON Treiber mit dem Namen RXT angelegt, den Sie bitte als Name der LON Schnittstelle in der Software auswählen.

### **Hinweis:**

Gelegentlich kommt es vor, dass ein Teil der LNS Software beim Offline-gehen von RXT nicht richtig beendet wird. Beim erneuten Online-gehen, kommt es dann zu Problemen. Beenden Sie DE-SIGO RXT in diesem Fall und prüfen Sie mit dem Taskmanager, ob die Anwendung VniServer.exe noch aktiv ist. Diese müssen Sie dann manuell mit dem Taskmanager beenden.

## Probleme bei DESIGO XWORKS und INSIGHT

Sowohl DESIGO XWORKS als auch DESIGO IN-SIGHT können nur mit LON Interfaces arbeiten, die den MIP Modus verwenden. Da der normale Setup für Easylon Interfaces neben dem MIP Treiber auch immer einen Treiber mit VNI Modus installiert, kann es zu Verwechslungen kommen. DESIGO XWORKS und DESIGO INSIGHT können auch Treiber für den VNI Modus öffnen, die Software funktioniert dann aber nicht.

Damit diese Verwechslung nicht vorkommt, installiert der spezielle DESIGO Setup je einen Treiber für den MIP Modus mit den Namen XWORKS und INSIGHT.

### **Eindeutige Zuordnung von Treibern**

Bei der Zuordnung eines LON Interfaces zu den Netzwerkservicestationen sollte dann in DESIGO XWORKS der Treiber mit dem Namen XWORKS verwendet werden, analog dazu im DESIGO IN-SIGHT der Treiber mit dem Namen INSIGHT. Beide Treiber können gleichzeitig verwendet werden. Es ist vorgekommen, dass sowohl in DESIGO XWORKS wie auch in DESIGO INSIGHT derselbe Treiber angegeben wurde. Werden dann DESIGO XWORKS und DESIGO INSIGHT gleichzeitig verwendet, kommt es zu Fehlfunktionen.

### **Konfiguration von Netzwerkservicestationen ändern**

Bei Änderungen an der Konfiguration der Netzwerkservicestationen sind zwei Dinge zu beachten.

 Zunächst muss vorher der CFC Editor beendet werden, da dieser unter Umständen

Gesytec GmbH Pascalstr. 6 52076 Aachen

noch auf das aktuell angegebene LON Interface zugreift. Die Änderung an der Netzwerkservicestation wird dann nicht wirksam.

 Ebenfalls ist zu beachten, ob der Netzwerkzugriff als Dienst installiert wurde. Nach Änderungen an der Konfiguration der Netzwerkservicestation muss der Dienst beendet und neu gestartet werden, damit die neue Konfiguration wirksam wird.

Der DESIGO Setup dient also dazu, die Verwechslung zwischen MIP und VNI zu vermeiden, und darüber hinaus für DESIGO XWORKS und DESIGO INSIGHT jeweils einen eigenen Treiber zur Verfügung zu stellen.

Bei Änderungen an den Einstellungen für die Netzwerkservicestationen sind die allgemeinen Hinweise zu beachten, die für alle LON Interfaces beliebiger Hersteller gelten.

Tel. + (49) 24 08 / 9 44-0 Fax + (49) 24 08 / 94 4-100 email: info@gesytec.de www.gesytec.de